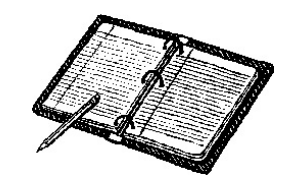

#### Emergency Records Organizer

**By SIR Phil Goff, Branch 116 Area 2 Computers and TechnologyJanuary 17, 2013**

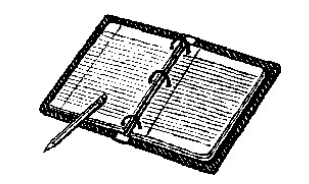

### Emergency Records

- Each of us has a lot of information necessary to maintain our<br>lifectule lifestyle.
- If you look online, you will find multiple books offering forms to record information about ongoing life events.
- Since you are active computer users, the best way to record this information is to use the computer. information is to use the computer.
	- •It's faster and easier to read
	- They are easier to customize for your circumstance
	- You can update information easily, and<br>• You can make it assure as needed
	- You can make it secure as needed

# What is the Goal of these Records?

#### **We are Not:**

- Calculating or capturing our net worth.<br>• Treaking each ar stack values in eur o
- Tracking cash or stock values in our accounts.<br>. Meking on inventory of even thing we even
- Making an inventory of everything we own.

#### **We are:**

- $\bullet$  Recording critical information about things to do in an emergency
- Recording the types of transactions and events that we restringly nextends routinely perform
- Recording where our assets are held

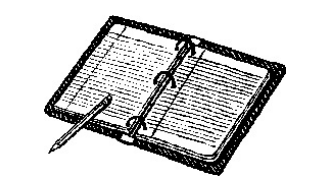

### Who is the Customer?

- You. There are simply too many things to remember about life and having a sumitten recent is exitingly having a written record is critical
- Family members who need information about ongoing events when you are not available.

## When Will These Records be Use

- •You or a family member is suddenly incapacitated
- You or a family member has a medical emergency
- •Your wallet is lost or stolen and it contains critical documents
- •There is a fire or other sudden damage to your property
- • You simply forget some critical information and need to refresh your memory

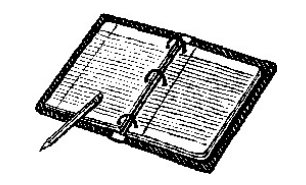

### Confidentiality is an Issue

- • Some of the data is highly confidential and must not fall into the wrong hands
- • The first 11 sections of the ERO contain "sensitive" information but not highly confidential. You can print these sections and make them available to other family members
- • The last 8 sections of the ERO are considered "confidential" information and should be stored in a secure location.

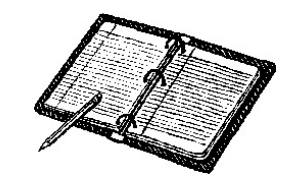

## Using the ERO Forms

- •The forms were created using MS Word.
- • They are saved as "doc" files so that users with Word 2003 can use them.
- • All blank documents are stored on the CAT website along with the presentation materials
- • Copy the Sections of the ERO forms as separate files in a folder on your hard drive. You can delete any section you choose not to use.
- You may wish to use your scanner and digital camera to record certain types of information.
- • Once completed you should back up the forms onto a suitable media, i.e. , flash drive, external hard drive, burn a CD, etc.

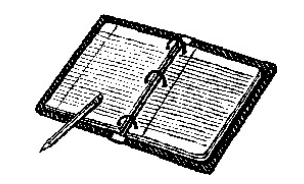

#### Customize the Forms

- • Sections are comprised of Word Tables that cover a collection of information
- •Expand or delete Tables or entire Sections as needed
- You can navigate within a Table using the Tab key, but you must use the mouse to move to a new Table
- • If you make a mistake, press "Ctrl Z" to undo your keystroke. Press it multiple times to undo several keystrokes.

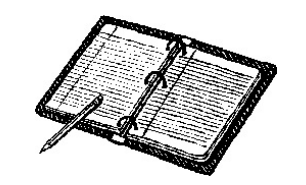

#### What is Success?

- You don't have to complete every Section to be successful. Any information is better than nothing.
- • Don't worry about information such as magazine subscriptions, etc. Focus on the big stuff.
- •Don't try to complete all Sections at once. It's a big job so work on one Section at a time.
- Plan to check the information each year when you prepare your income taxes. Modest changes can be performed quickly on your computer.

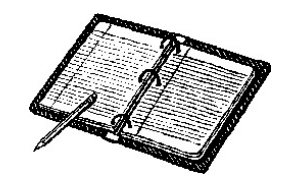

#### Table of Contents

- Sec 1 Emergency Contact Information
- Sec 2 Medical Information
- Sec 3 Personal Information
- Sec 4 Insurance
- Sec 5 Recurring Payments
- Sec 6 Wills, Trust and Power of Attorney
- Sec 7 Professional Advisors
- Sec 8 Other Important Documents
- Sec 9 Memberships
- Sec 10 Life Events
- Sec 11 Safety Deposit Box and Home Safes
- Sec 12 Personal Confidential Information
- Sec 13 Cards in Wallet or Purse
- Sec 14 Checking and Savings Accounts
- Sec 15 Investment Accounts
- Sec 16 Real Estate and Mortgages
- Sec 17 Jewelry and Valuables
- Sec 18 Websites and Passwords
- Sec 19 Miscellaneous Records

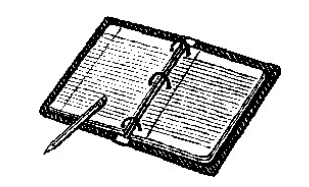

#### Details of the ERO

- • Let's walk through each Section to better understand the information.
- • If you think of something that is missing – please suggest it to the group.
- • Remember, every person's needs are different and your end product will be quite different from the generic forms.